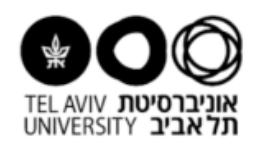

## **מדריך לפתיחת הצהרת בטיחות חדשה:**

לפני הכל יש לוודא שיש לכם אישור כניסה למערכת. לכל חוקרי האוניברסיטה צריך להיות אישור כניסה. במידה ואין, יש למלא טפסים ולשלוח למחשוב שיפתחו יוזר לאותו משתמש המעוניין להיכנס למערכת.

ראשית יש להתחבר למערכת ולהיכנס להצהרות:

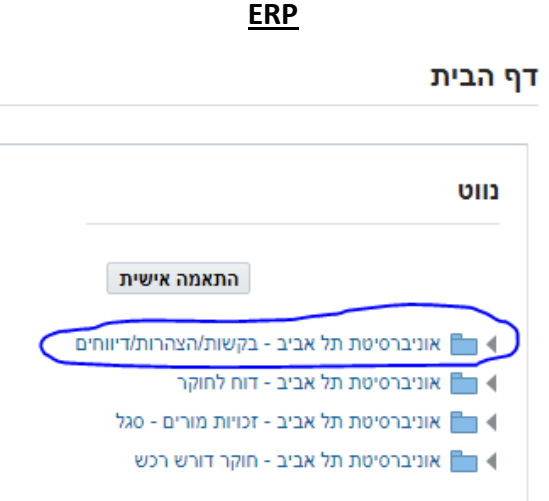

לאחר מכן להיכנס לניהול מעבדות והצהרות בטיחות:

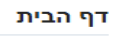

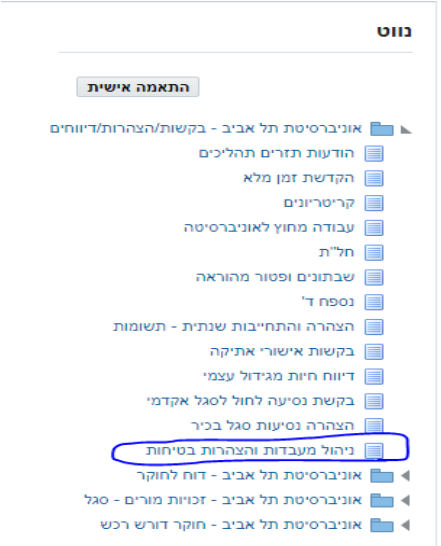

במידה ומעבדכם כבר קיימת, יש לפתוח הצהרה לשנה החדשה:

הערה: אם אין לכם עדיין מעבדה, או מעוניינים לפתוח מעבדה חדשה יש לפנות למדריך לפתיחת מעבדה חדשה.

## מגיעים למסך הבא ופותחים הצהרה:

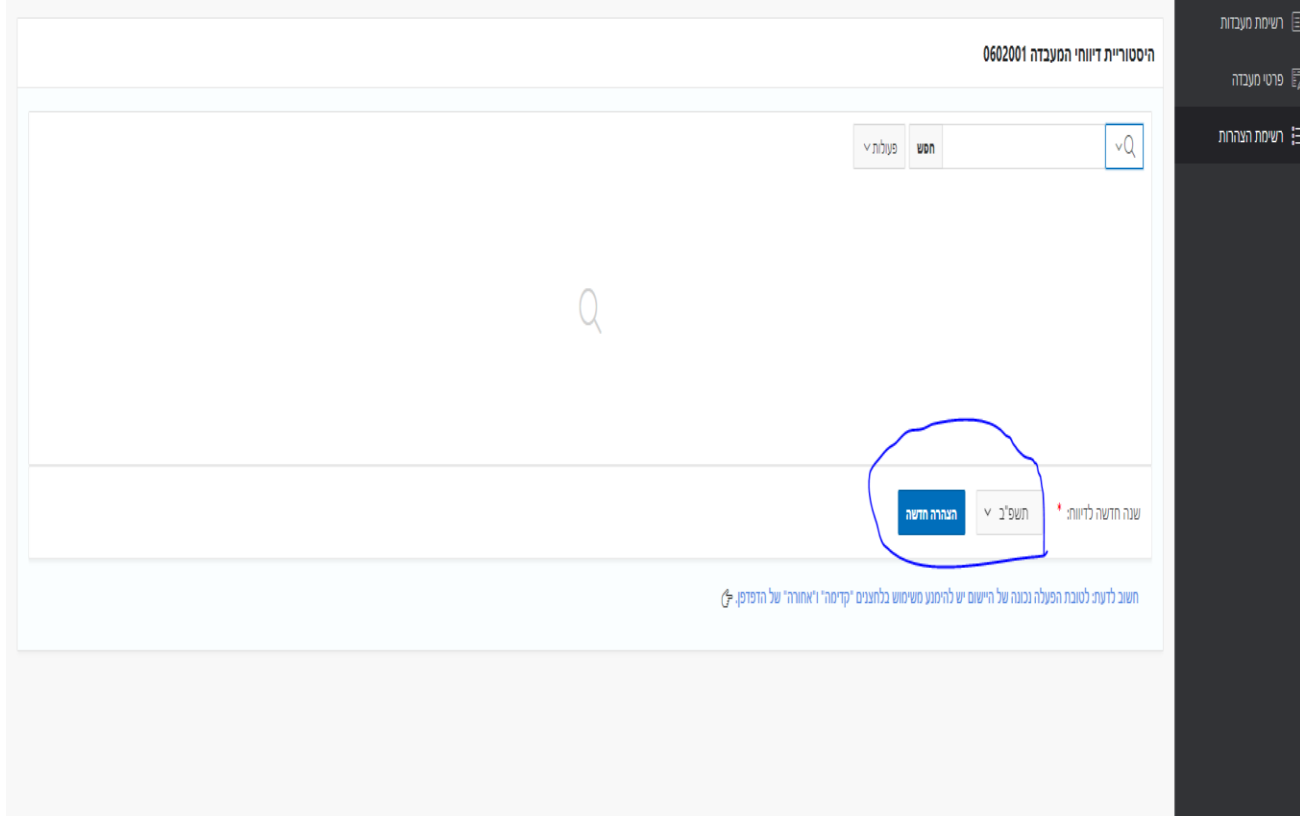

יש למלא את ההצהרה כנדרש ולשים לב שיש התאמה בין הסיכונים שציינתם במעבדה לבין הסיכונים שציינתם בהצהרה.

סיכונים במעבדה:

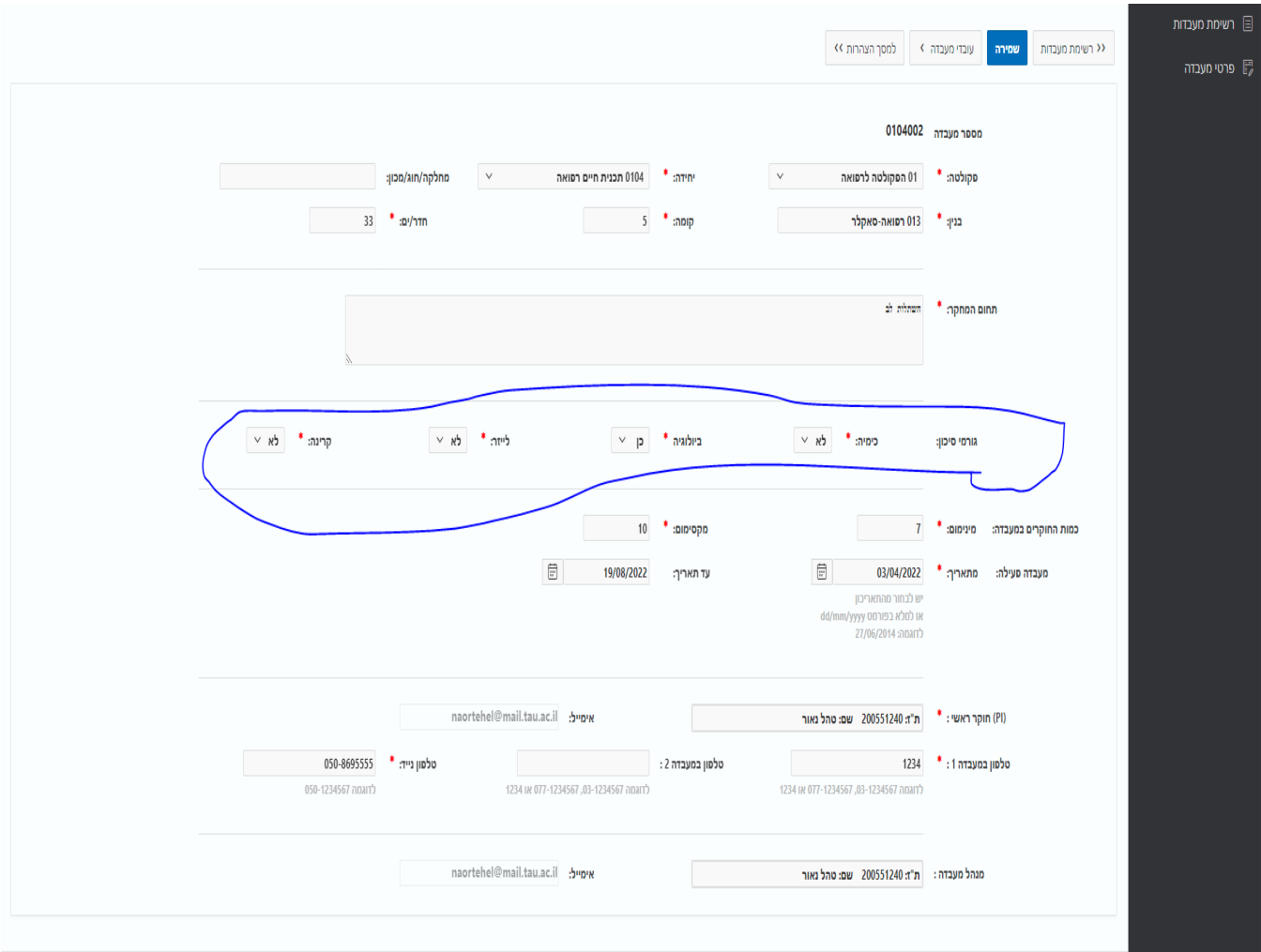

## סיכונים בהצהרה:

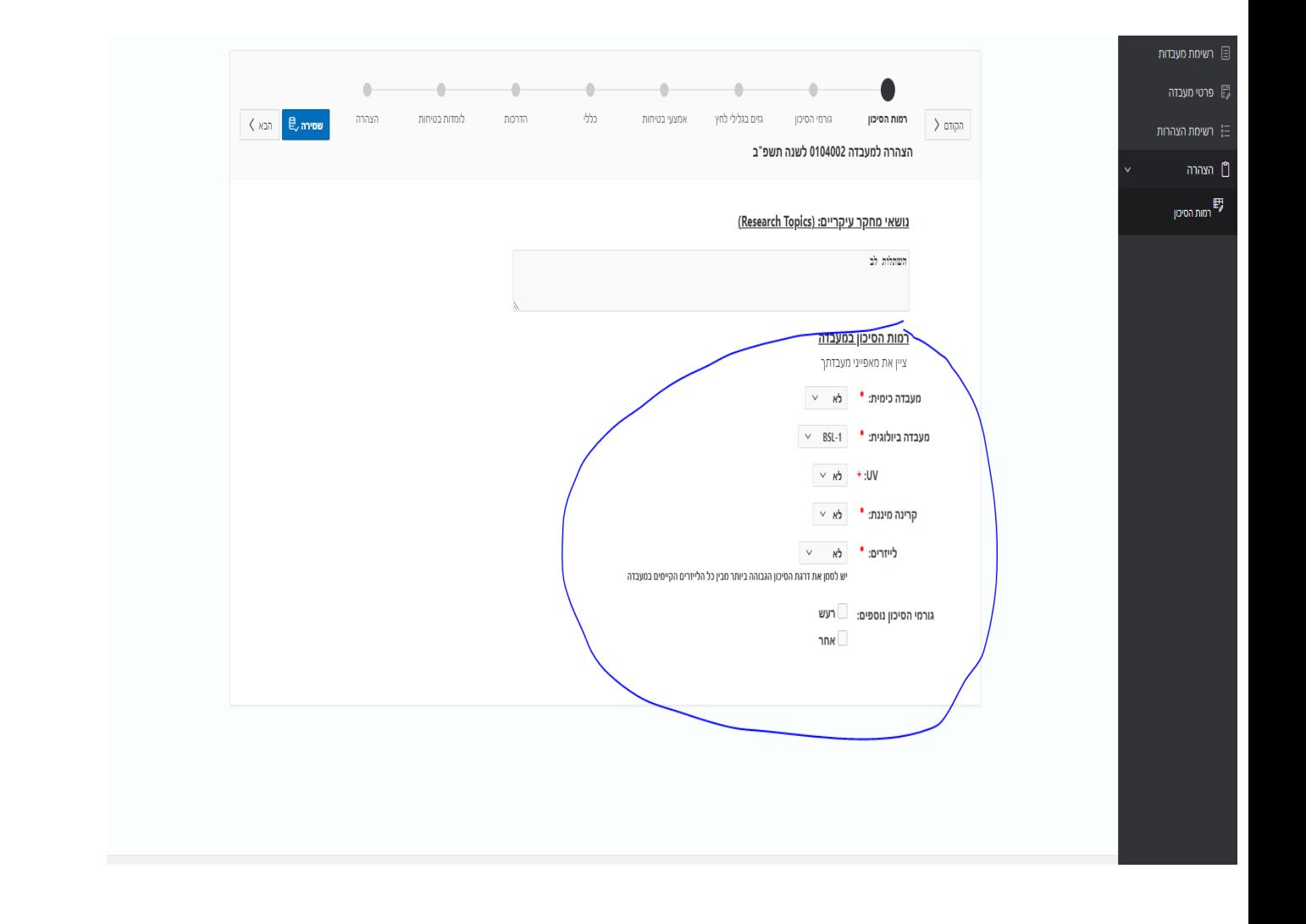